# **ОПИСАНИЕ ОБНОВЛЕНИЯ ПО «ПЛАНИРОВАНИЕ ГИА (ЕГЭ)» ВЕРСИИ 15.00**

#### **О РЕЛИЗЕ**

Релиз «Планирование ГИА (ЕГЭ)» версии 15.00 содержит следующую новую функциональность для подготовки проведения ГИА (ЕГЭ) 2018:

- 1. [Обновлен бланк регистрации в составе бланков для итогового сочинения](#page-2-0)  [\(изложения\)](#page-2-0).
- 2. [Добавлена возможность просмотра меток «Удалён», «Не закончил», «В устной](#page-4-0)  [форме», заполненных на бланках регистрации итогового сочинения \(изложения\)](#page-4-0).
- 3. [Доработаны отчетные формы для проведения итогового сочинения \(изложения\)](#page-4-1).
- 4. [Добавлена возможность внесения признака «Печать ЭМ» в карточке ППЭ](#page-5-0).
- 5. [Убрано автоматическое предзаполнение поля «Пол» в карточке участника](#page-6-0).

**Внимание**: Для ведения региональной базы в 2017-2018 гг необходимо использовать подсистему «Планирование ГИА (ЕГЭ)» версий 15.хх.

Детальное описание возможностей подсистемы «Планирование ГИА (ЕГЭ)» версии 15.00 приведено ниже.

## <span id="page-2-0"></span>**Обновлен бланк регистрации в составе бланков для итогового сочинения (изложения)**

В ПО «Планирование ГИА(ЕГЭ)» обновлен бланк регистрации в составе комплекта бланков для итогового сочинения (изложения):

- − добавлены дополнительные клетки для ввода номера документа в связи с увеличением количества символов номера документа;
- − убрано поле «Пол (м, ж)»;
- − в бланк регистрации итогового сочинения (изложения) добавлены метки «Удалён», «Не закончил», «В устной форме».

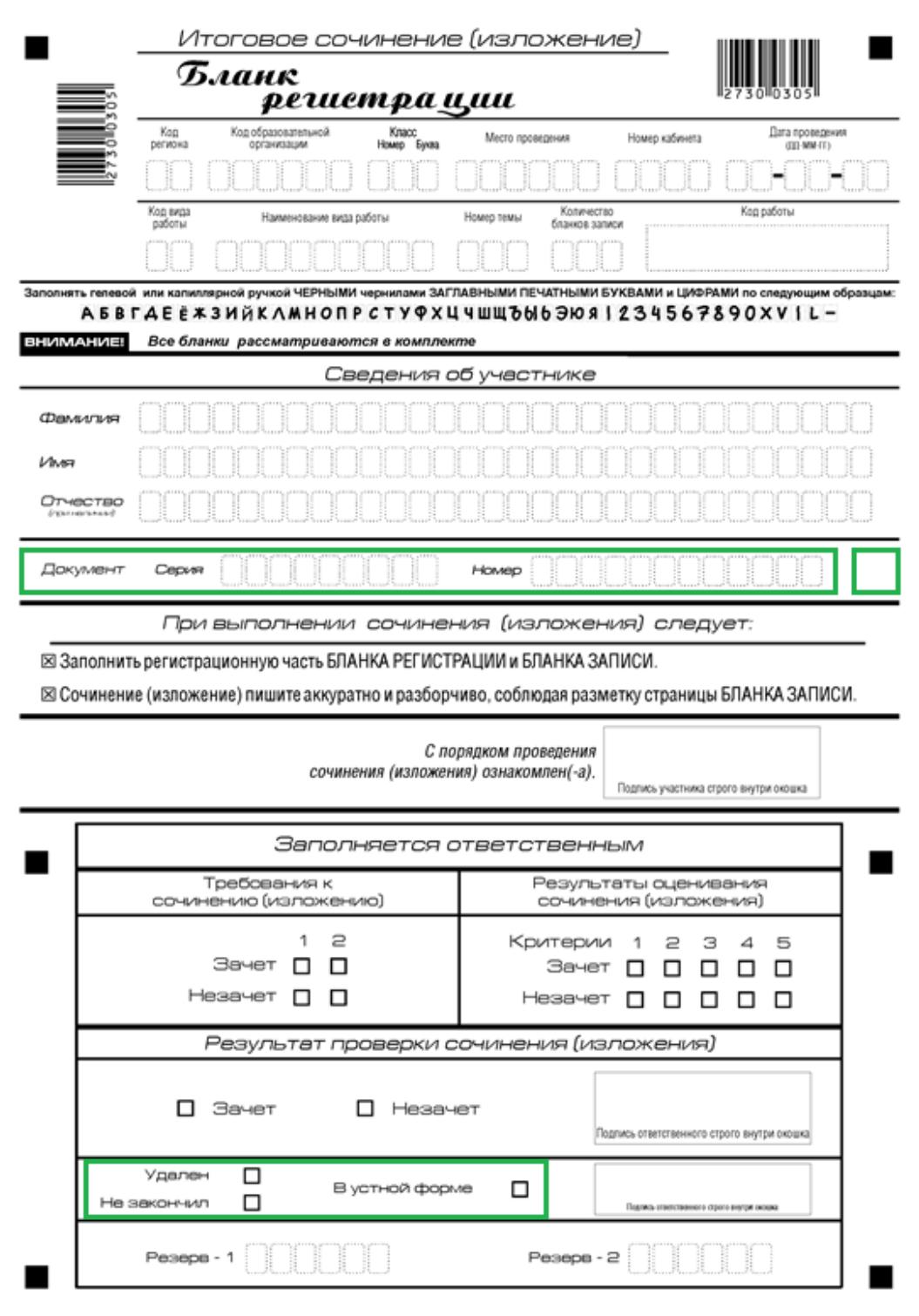

**Рис. 1 – Бланк регистрации с изменениями**

## <span id="page-4-0"></span>**Добавлена возможность просмотра меток «Удалён», «Не закончил», «В устной форме», заполненных на бланках регистрации итогового сочинения (изложения)**

В ПО «Планирование ГИА(ЕГЭ)» в связи с обновлением макета бланка регистрации в составе комплекта бланков для итогового сочинения (изложения) добавлена возможность просмотра меток «В устной форме», «Удалён», «Не закончил», заполненных на бланках регистрации:

- − Сдавал в устной форме;
- − Был удален с экзамена;
- − Не закончил по уважительной причине.

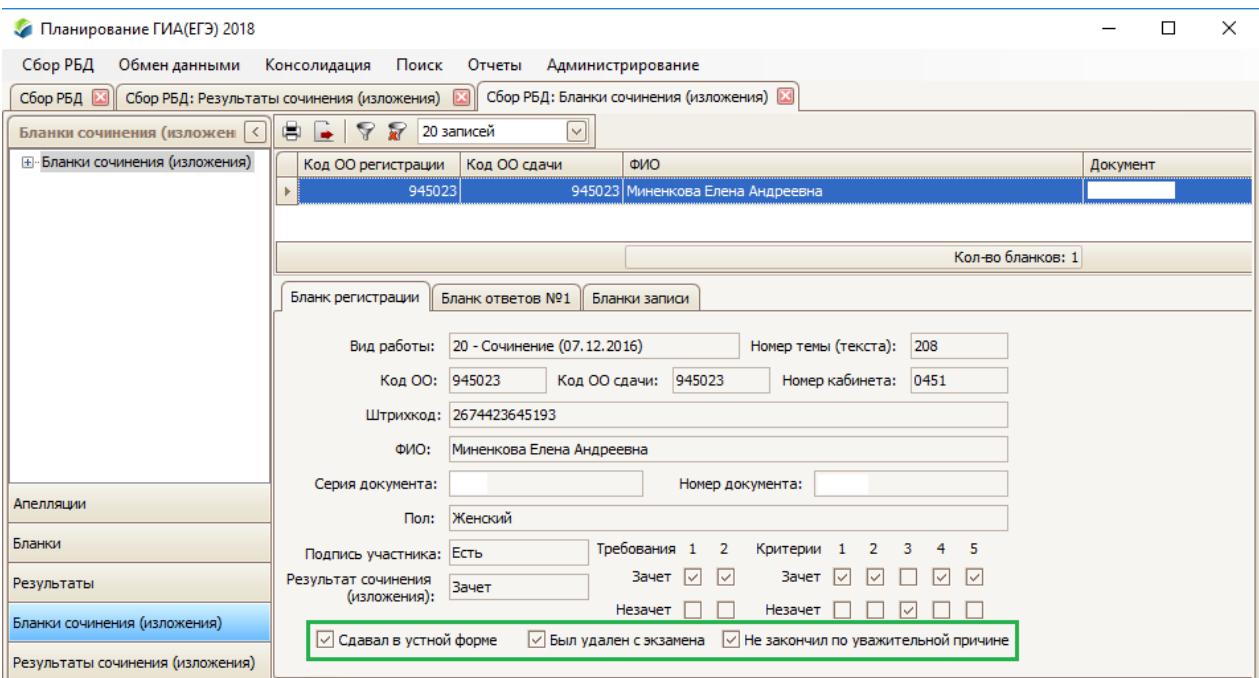

**Рис. 2 – Отображение меток**

## <span id="page-4-1"></span>**Доработаны отчетные формы для проведения итогового сочинения (изложения)**

В ПО «Планирование ГИА(ЕГЭ)» в комплекте отчетных форм для проведения итогового сочинения (изложения) произошел ряд изменений:

- 1. Добавлена форма ИС-09 «Акт об удалении участника итогового сочинения (изложения)»;
- 2. В ИС-04 убрана возможность внесения значения в «Итого участников в учебном кабинете»;
- 3. В ИС-05 добавлена возможность внесения пометки «Удален с итогового сочинения (изложения)»;
- 4. В ИС-06 добавлена возможность внесения пометки «Сдавал в устной форме \*» и добавлено примечание к новому полю по \*;
- 5. В ИС-08 добавлены дополнительные клетки для ввода серии и номера документа.

## <span id="page-5-0"></span>**Добавлена возможность внесения признака «Печать ЭМ» в карточке ППЭ**

В ПО «Планирование ГИА(ЕГЭ)» добавлена возможность внесения признака проведения экзамена в ППЭ с применением технологии «Печать ЭМ».

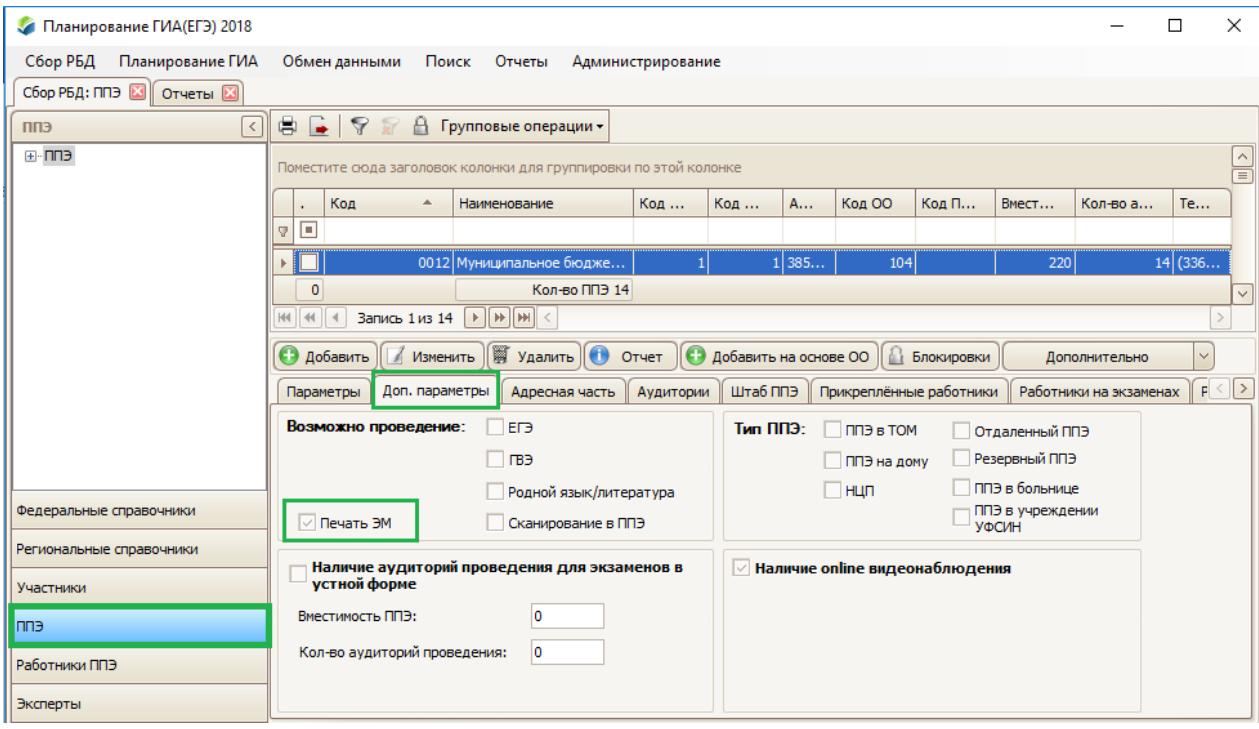

**Рис. 3 – Признак «Печать ЭМ» в карточке ППЭ**

## <span id="page-6-0"></span>**Убрано автоматическое предзаполнение поля «Пол» в карточке участника**

В ПО «Планирование ГИА(ЕГЭ)» убрано автоматическое предзаполнение поля «Пол» в карточке участника.

Для выбора пола необходимо в выпадающем списке выбрать нужное значение:

- − «Мужской»;
- − «Женский».

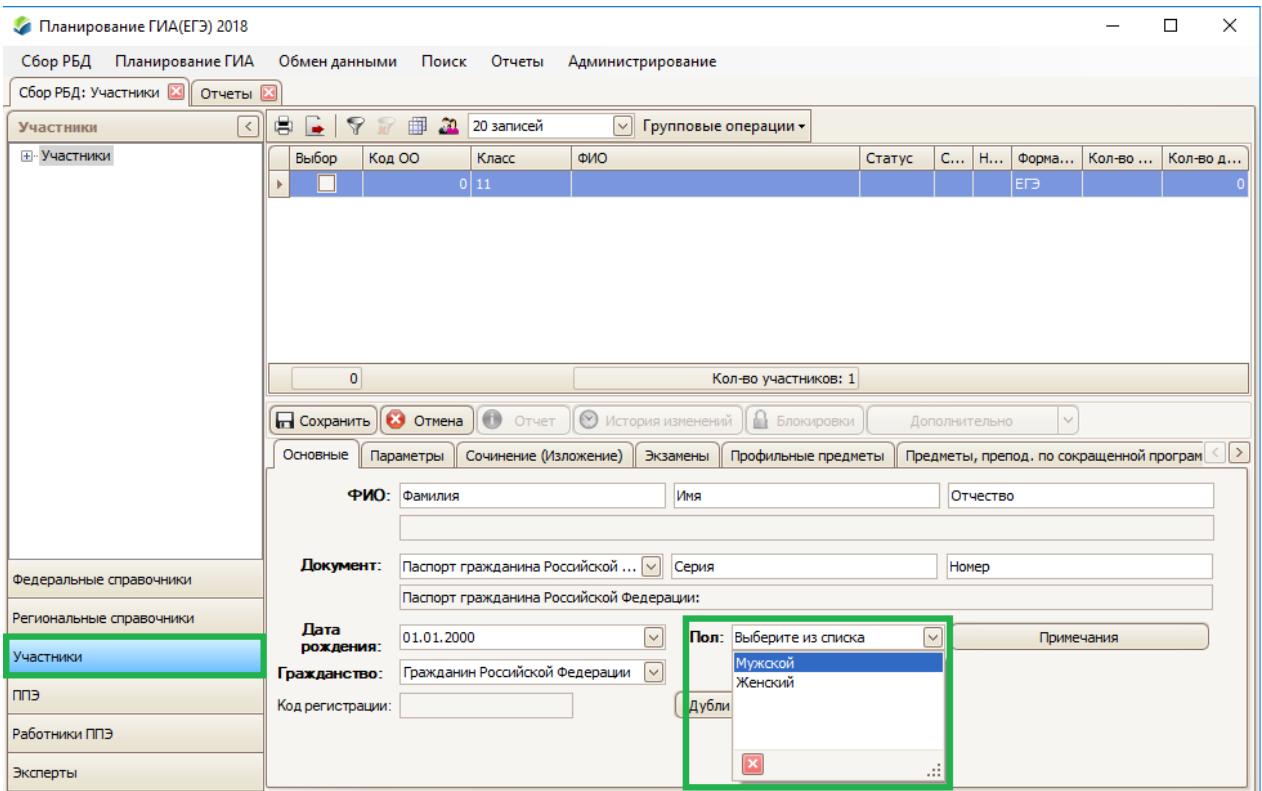

**Рис. 4 – Признак «Печать ЭМ» в карточке ППЭ**

При сохранении карточки участника, в которой не заполнено поле «Пол», будет появляться информационное сообщение:

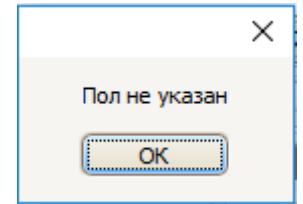

**Рис. 5 – Информационное сообщение**